## **Article Settings**

In order to maintain articles online, the Articles feature must be enabled and configured by the Administrator role. Settings determine what article creators can view and customise when creating article-related content.

1. In the CMS, navigate to Settings Feature Management Content.

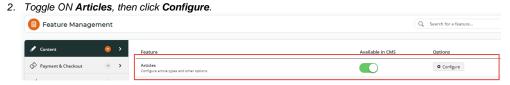

- To allow individual articles to be restricted to certain segments of your website users, e.g., Customers, Roles, etc, toggle ON Allow Article Filters. If enabled, the article filter panel appears when an article is edited.
- To allow the use of zoned templates for any article, toggle ON Use Zoned Article Template. See Article templates help for more details.

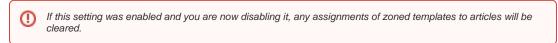

- To allow article creators' own custom article templates to be used, toggle ON Enable Article Template Override. Note that Zoned Article Template must also be enabled for this feature.
- For an article's URL to default as the SEO URL, toggle ON Use SEO Url as Article Url. The article creator can always edit this.
- 7. To save your settings, click Save & Exit. Online maintenance of Articles, and Article Templates (if Article Template Override is enabled), in the CMS on the Content menu.

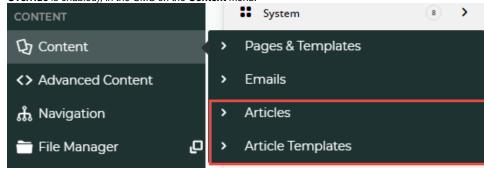

## Additional Information

| Minimum Version Requirements |           |
|------------------------------|-----------|
| Prerequisites                |           |
| Self Configurable            | Yes       |
| Business Function            | Marketing |
| BPD Only?                    | Yes / No  |

| B2B/B2C/Both                                                                | Both                    |
|-----------------------------------------------------------------------------|-------------------------|
| Ballpark Hours From CV (if opting for CV to complete self config component) | Contact Commerce Vision |
| Ballpark Hours From CV (in addition to any self config required)            | Contact Commerce Vision |
| Third Party Costs                                                           | n/a                     |
| CMS Category                                                                | Content                 |

## Related help

- Use a Linked PDF for an Article
- Articles
- Article List Feature Filter
- Article Templates
- Create and publish Articles the basics
  Articles (classic sites)
- Article List Zoned layout
- Layout Creator
- Carousel OptionsCode Editor

## **Related widgets**

- Article List Article Title Widget
- Article List Article Image Widget

- Article List Article Date Widget
   Article List Article Summary Widget
   Article List Article Detail Button Widget
- Article Text Widget
- Article Text Widget
  Article Slider Widget
  Article Image Widget
  Article Date Widget
  Article Title Widget
  Article Field Widget
  Article List All Widget

- Article List Widget
- Article List WidgetArticle List Pagination WidgetArticle List Field Widget